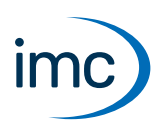

# **imc LICENSE Manager**

## **Software-based product activation**

The imc LICENSE Manager allows you to activate and display of all imc software products requiring a license. License keys are managed via the imc LICENSE Manager. A license key manage all imc software products of one client.

imc LICENSE Manager is provided as a component of all imc software packages. Additionally, it is available to customers as an Internet download.

Activation is performed via the Internet upon entry of the contact data.

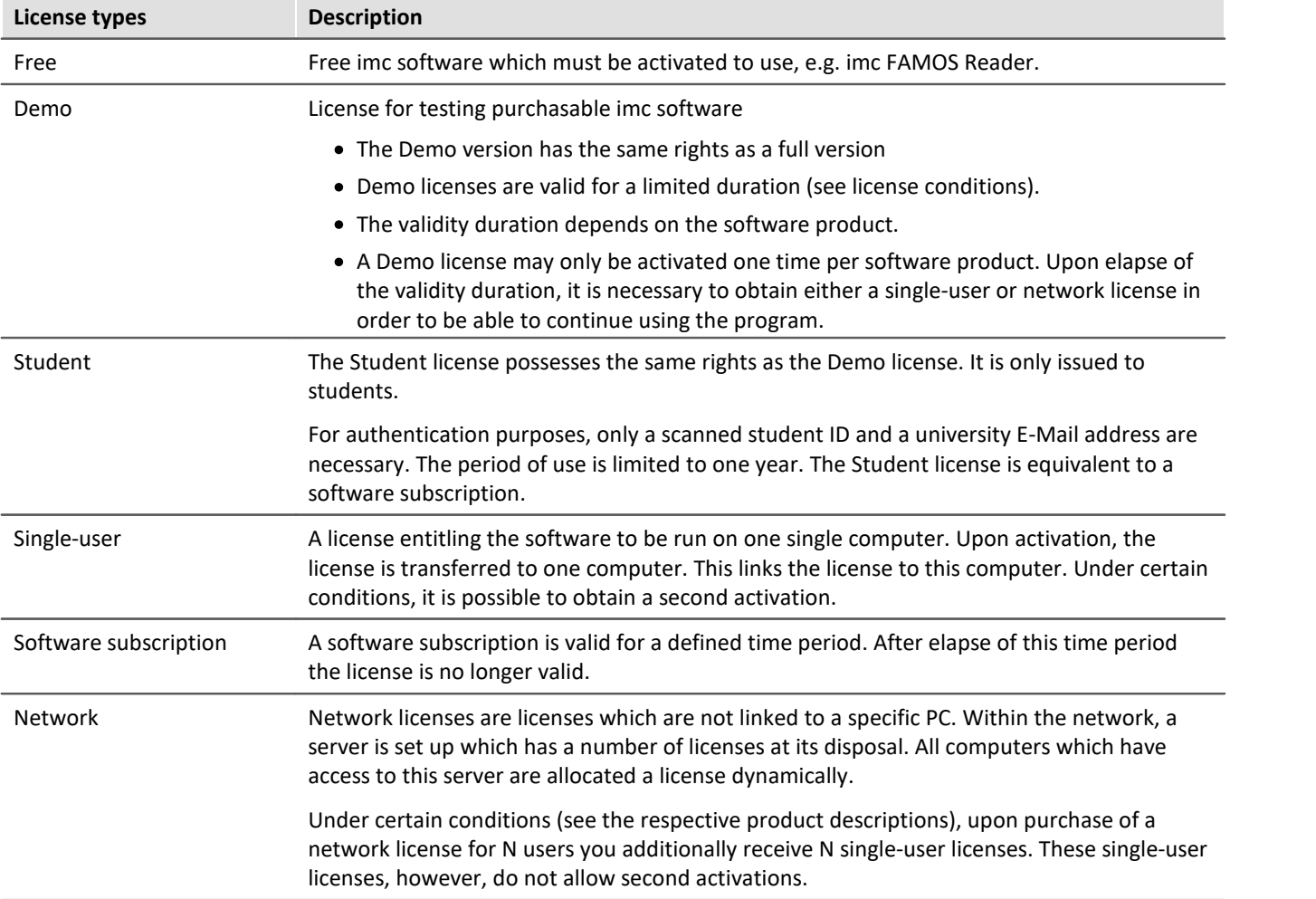

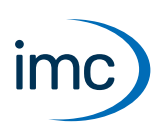

## **Features of the imc LICENSE Manager:**

- To run the software, the correct Version/Edition must be activated.<br>• If the PC on which the software is run does not have Internet assessed the
- If the PC on which the software is run does not have Internet access, activation via a different PC having Internet access is possible. ·
- A license can be deactivated and activated again in order to move the license from one PC to another, e.g if an old computer is replaced by a new one.
- A maintenance contract is available for a License Key. The maintenance period is one year. Within this period, updates are available free of charge. When maintenance begins, the software's current version must be present.
- Alternative: computer-independent copy protection with optional **imc DONGLE** via USB

## **imc DONGLE**

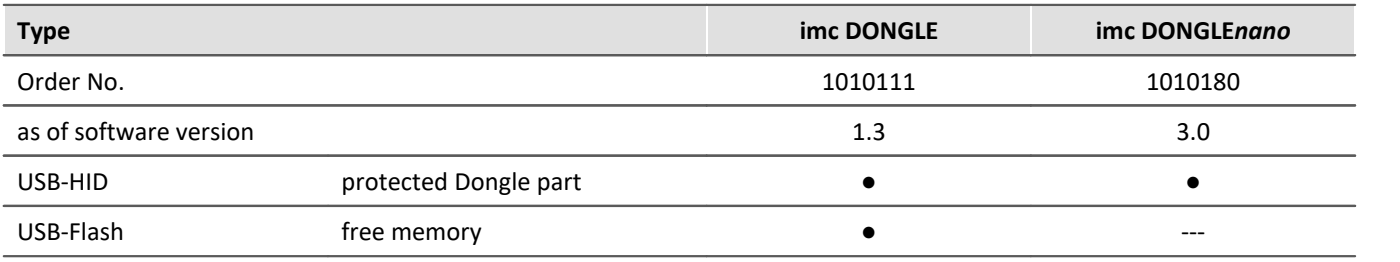

#### **License types**

With an imc DONGLE, only first licenses and their updates can be activated. Network licenses and second activations are not possible with imc DONGLEs. If a license is activated on an imc DONGLE, then no second activation is available any longer for this license.

# **Upgrade/Update**

- · Upgrade: An upgrade is the change from one edition to a more enhanced edition, e.g. the upgrade from "imc FAMOS Standard" to "imc FAMOS Pro"
- · Update: An update is the change from an older to a new version of the same edition

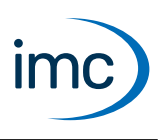

# **System requirements**

The imc LICENSE Manager is installed along with the software to be licensed. In this case, the same system requirements apply as for the imc product installed.

If the imc LICENSE Manager is installed for activation on a second computer or as a network server, the following prerequisites apply:

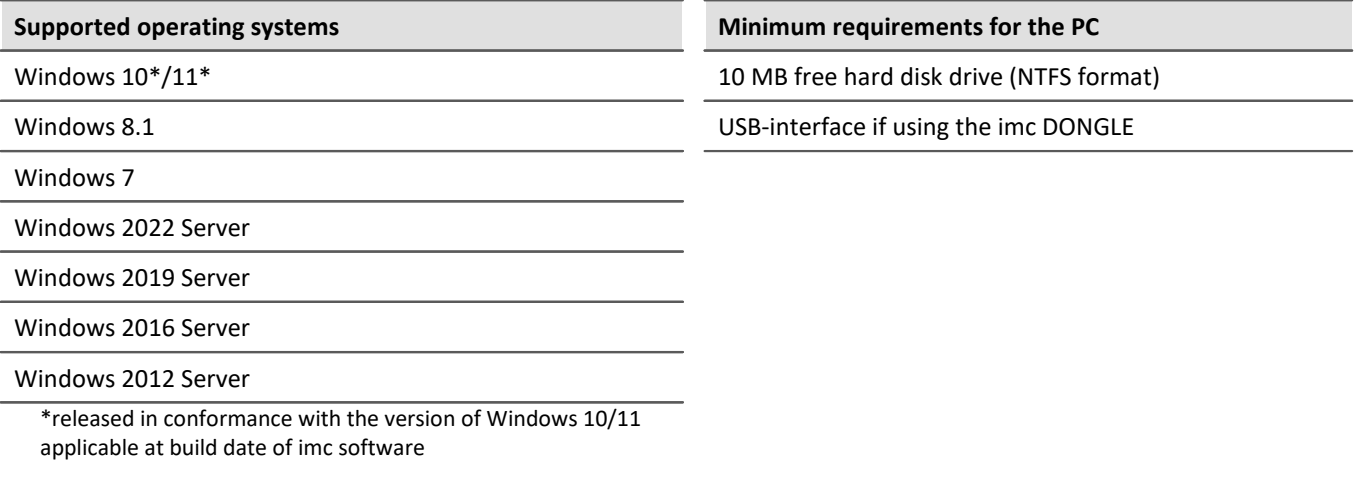

## **Documentation**

- · All the available data sheets can be downloaded on imc's website [https://www.imc-tm.com.](https://www.imc-tm.com)
- Documentation in PDF format

# **Contact imc**

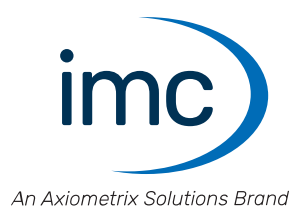

### **Address**

imc Test & Measurement GmbH Voltastr. 5 13355 Berlin

Phone: (Germany): +49 30 467090-0 E-Mail: [info@imc-tm.de](mailto:info@imc-tm.de) Internet: <https://www.imc-tm.com>

### **Tech support**

If you have problems or questions, please contact our tech support:

Phone: (Germany): +49 30 467090-26 E-Mail: [hotline@imc-tm.de](mailto:hotline@imc-tm.de) Internet: <https://www.imc-tm.com/service-training/>

### **imc ACADEMY - Training center**

The safe handling of measurement devices requires a good knowledge of the system. At our training center, experienced specialists are here to share their knowledge.

E-Mail: [schulung@imc-tm.de](mailto:schulung@imc-tm.de)

Internet: <https://www.imc-tm.com/service-training/imc-academy>

#### **International partners**

You will find the contact person responsible for you in our overview list of imc partners:

Internet: <https://www.imc-tm.com/imc-worldwide/>

#### **imc @ Social Media**

<https://www.facebook.com/imcTestMeasurement> <https://www.youtube.com/c/imcTestMeasurementGmbH> [https://twitter.com/imc\\_de](https://twitter.com/imc_de) <https://www.linkedin.com/company/imc-test-&-measurement-gmbh>